## **Project Statuses And definitions**

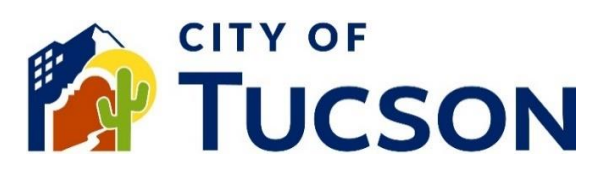

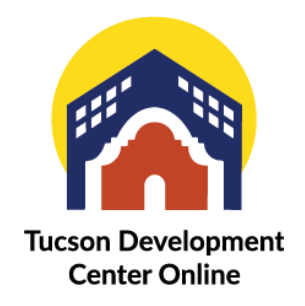

- 1. Go to **TDC Online**, for best results use a Google Chrome browser.
- 2. **Register** or **Log In**, using your email address.

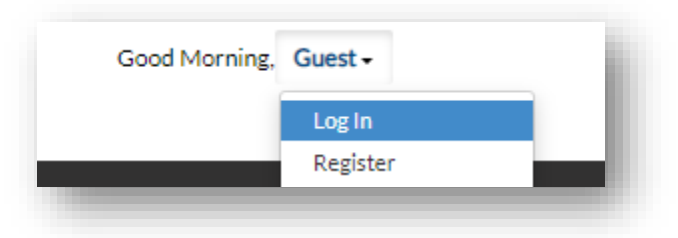

## **View a Project**

- 1. Click the **"My Work" tab** or use the search bar to locate the plan.
- 2. Click the **blue project number hyperlink** to go to the details screen.

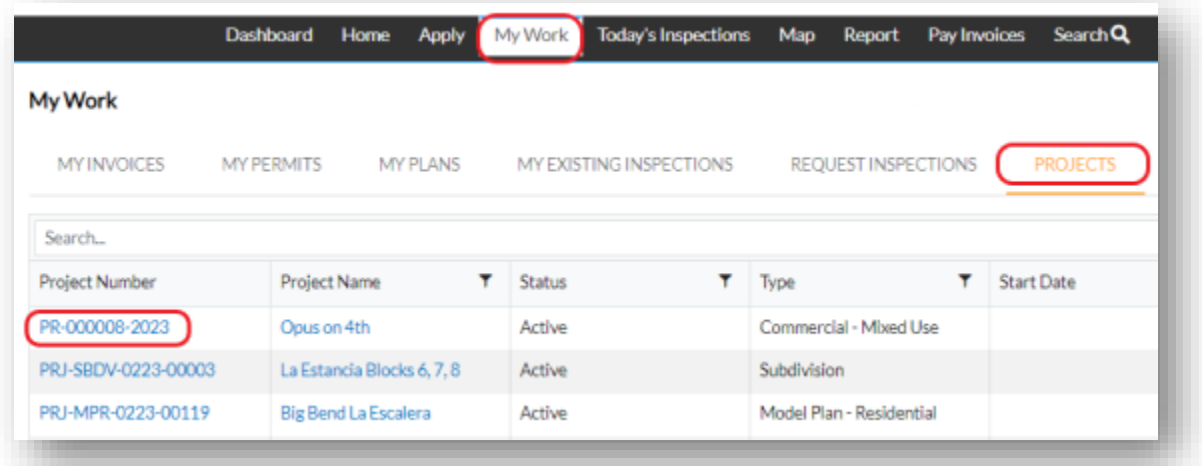

3. The project status is located on the application details screen.

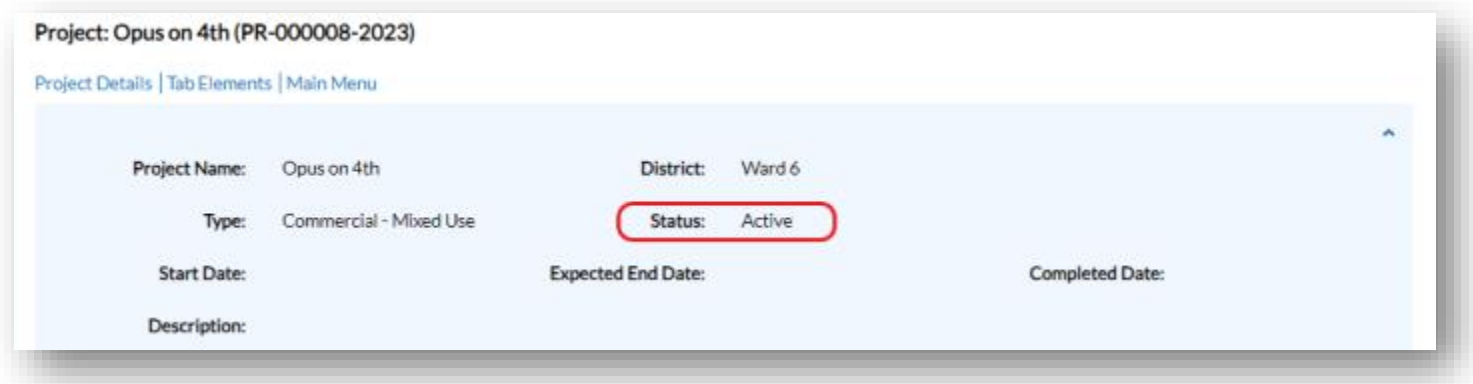

## **Project Statuses**

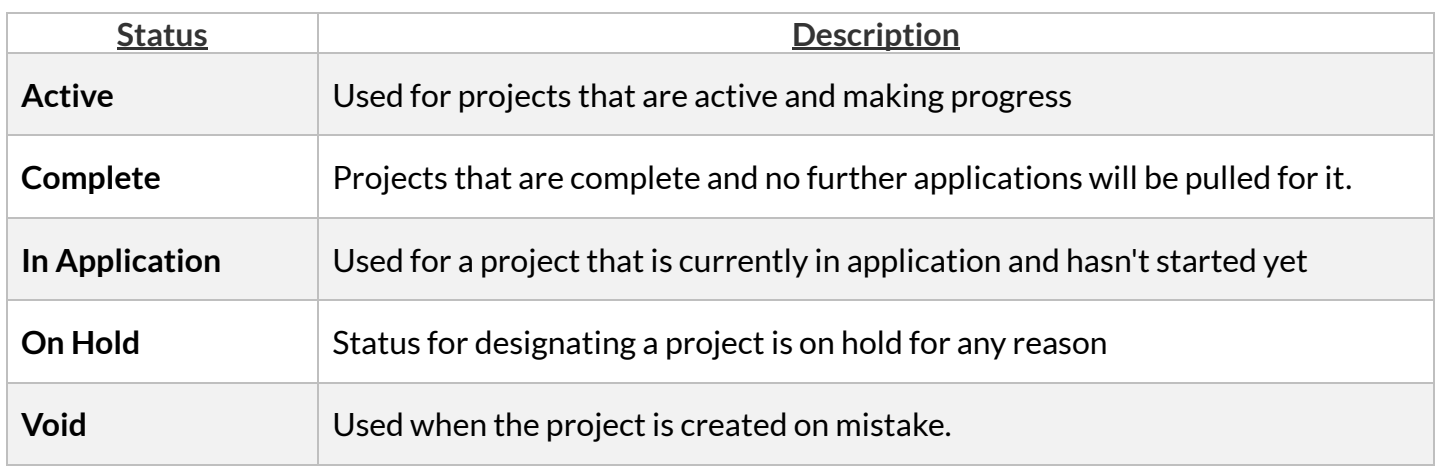

## **Additional Information -** Please see our other FAQ topics.

- ✓ Permit Statuses
- ✓ Plan Statuses
- $\checkmark$  Submittal and File Statuses
- ✓ Dashboard Statuses